## **EVSOWANIE WYPEŁNIONYCH GWIAZD**

W naszym ostatnim przykładzie dodamy kolor do gwiazdy, którą narysowaliśmy wcześniej. Pierwotny kod wyglądał tak:

```
for x in range(1, 19):
      t.forward(100)
      if x % 2 == 0:
           t.left(175)
      else:
           t.left(225)
```
Teraz zmodyfikujemy funkcję mojagwiazda. Użyjemy instrukcji if z funkcji mojkwadrat oraz dodamy parametr rozmiar:

```
>>> def mojagwiazda(rozmiar, wypelnienie):
       if wypelnienie == True:t.begin fill()for x in range(1, 19):
          t.forward(rozmiar)
           if x % 2 == 0:
               t.left(175)
           else:
               t.left(225)
       if wypelnienie == True:t.end fill()
```
W pierwszych dwóch wierszach tej funkcji sprawdzamy, czy wartość wypelnienie jest równa True. Jeśli tak, to rozpoczynamy wypełnianie. Wartość tego parametru sprawdzamy ponownie w dwóch ostatnich wierszach i jeśli wypelnienie ma wartość True, to wypełnianie jest finalizowane. Ponadto, podobnie jak w przypadku funkcji mojkwadrat, rozmiar gwiazdy jest przekazywany w parametrze rozmiar i używamy tej wartości podczas wywołania t.forward.

Następnie ustawmy kolor na złoty (90 procent czerwieni,  $75$  procent zieleni i 0 procent niebieskiego), a nastepnie ponownie wywołajmy funkcje:

```
>>> t.color(0.9, 0.75, 0)
>>> mojagwiazda(120, True)
```
Zółw narysuje wypełnioną gwiazdę, jak na rysunku 9.13.

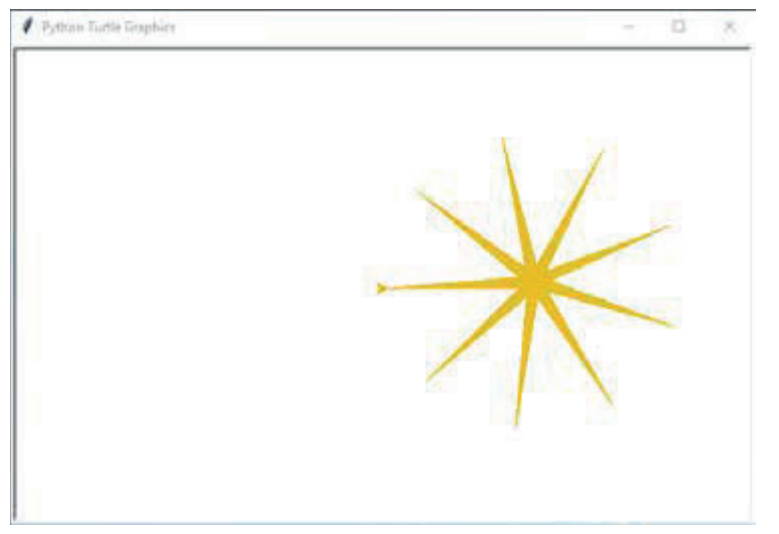

Rysunek 9.13. Rysowanie wypełnionej złotej gwiazdy

By dodać kontur do gwiazdy, zmień kolor na czarny i przerysuj gwiazdę bez wypełnienia:

```
>>> t.color(0,0,0)>>> mojagwiazda(120, False)
```
Powinieneś otrzymać rysunek złotej gwiazdy z czarnym konturem, tak jak na rysunku 9.14.

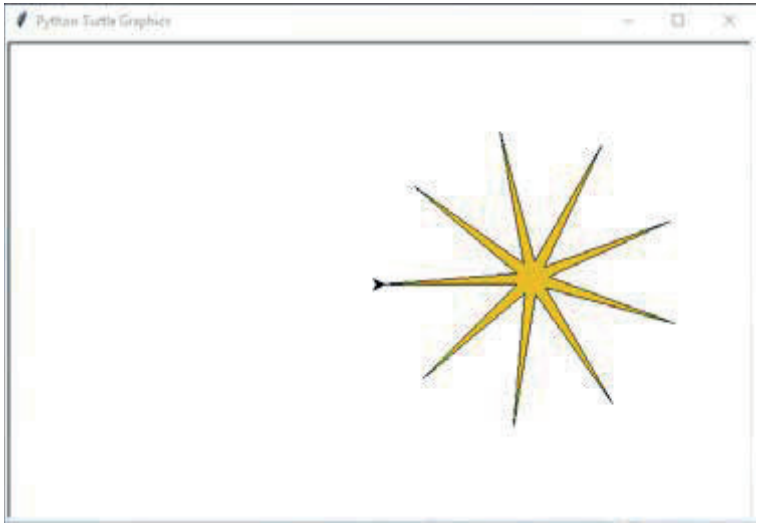

Rysunek 9.14. Rysowanie złotej gwiazdy z czarnym konturem